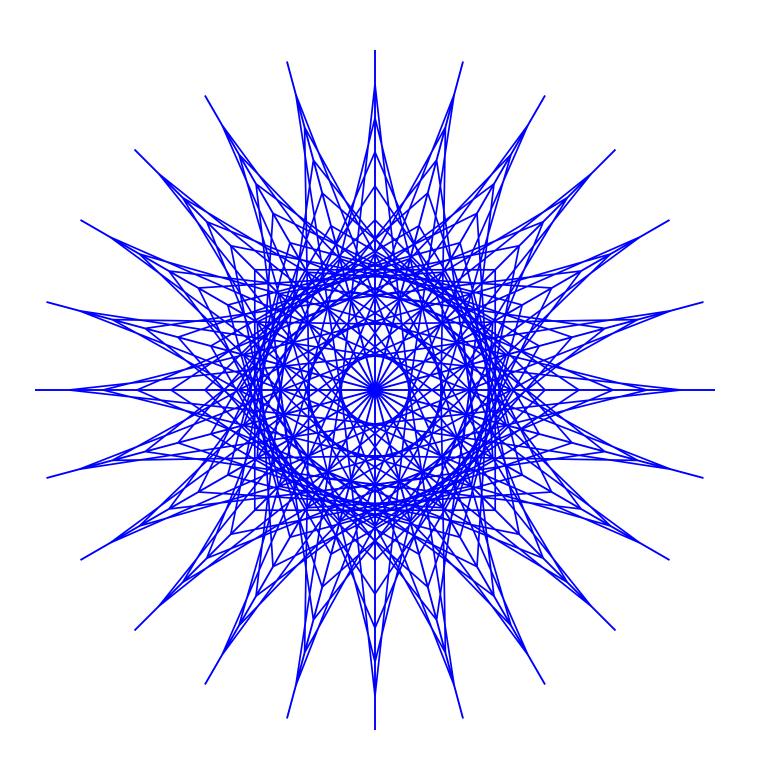

## Coding a Star in SVG on a 200 by 200 grid

To get started copy the code of this image into your editor: http://steamcoded.org/lessons/grid200x200.svg.txt and save the file as star.svg and open the file in a browser.

In the editor, add the SVG elements (per instructions below) where indicated in the SVG code, i.e. inside the second grouping (<g> element). **Important:** Save the file and refresh the browser after each step.

- 1: Append to the style attribute of the parent group: <style="opacity:0.5;stroke:blue;stroke-width:0.5;"
- 2: Create a group element <g> with id="star" as a child of the group in step 1.
- 3: Create a group element <g> with id="s90" as a child of the "star" group
- 4: Add these elements as children of the "s90" group
  Create a path drawing a line from (0,100) to (100,100)
  Create a path drawing a line from (10,100) to (100,90)
  Create a path drawing a line from (20,100) to (100,80)
  Create a path drawing a line from (30,100) to (100,70)
  Create a path drawing a line from (40,100) to (100,60)
  Create a path drawing a line from (50,100) to (100,50)
  Create a path drawing a line from (60,100) to (100,40)
  Create a path drawing a line from (80,100) to (100,20)
  Create a path drawing a line from (90,100) to (100,10)
  Create a path drawing a line from (100,100) to (100,0)
- 5: Add these elements as children of the "star" group below the "s90" group Create a <use> element referencing the "s90" group of elements, i.e. xlink:href="#s90" and rotate it 90 degrees about (100,100) Create a <use> element referencing "s90" and rotate it 180 degrees about (100,100) Create a <use> element referencing "s90" and rotate it 270 degrees about (100,100)
- 6: Add these elements below the "star" group
  Create a <use> element referencing "star" and rotate it 30 degrees about (100,100)
  Create a <use> element referencing "star" and rotate it 60 degrees about (100,100)
- 7: Add <use> elements to rotate the star every 15 degrees, i.e. 15,30,45,60,75
- 8: Add path commands to the "s90" grouping to draw lines every 5 units

When complete, change the style attribute of the first element from "display:initial" to "display:none" which hides the grid. Then change the style style attribute of the second element from "opacity:0.5" to "opacity:1"